# CherryPy + CodeMirror = Online IDE

HackerPads is an Open-Source computing environment that runs across embedded systems.

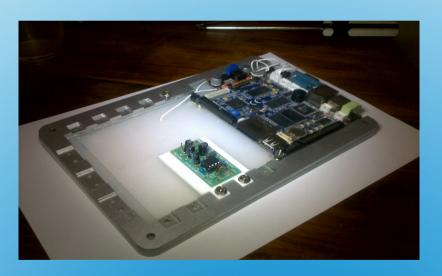

It's a system that brings together the best of Arduino, Rasberry-Pi, Embed and provides them all with common Cases, Interfaces and Peripherals and perhaps programming.

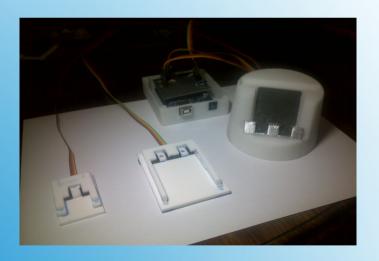

### **HackerPads – Online IDE**

```
Blink | Arduino 1.0
File Edit Sketch Tools Help
 Turns on an LED on for one second, then off for one second, repe
 This example code is in the public domain.
Void setup() {
 // imitialize the digital pin as an output.
 // Pin 13 has an LED connected on most Arduino boards:
 pinMode(13, OUTPUT):
void loop() {
 digitalWrite(13, HIGH);
                           // set the LED on
 de lay (1000):
                           // wait for a second
 digitalWrite(10, LOW);
                           // set the LED off
 delay (1000);
                           // wait for a second
                                            Arduno Uno on (deulttyACM)
```

# What's wrong with Arduino?

- Not much, but it's Java based. I want Python.
- Everything these days is web based, or even
   Cloud based. I want that.
- Edit.. compile and then upload is so old school.

# What's wrong with Arduino?

#### Possible reasons:

- Compile, upload, run is too annoying.
- •Too many devices, too far to walk (across the room to get one for reprogramming). Just reprogram it using wifi.
- More and more embedded systems are coming with Network interfaces these days.
- •Embedded Editors are too powerful to ignore. If they are there, then why not use one.

## Why do devices need a Web IDE?

Ace (editor) CodeMirror **CodePress** CodeTextArea **EditArea** Helene Orion **MDK-Editor** 

#### Web Editors

There's a number of different Web Editing widgets out there. They are pretty amazing. After reviewing the common ones, I chose CodeMirror in the end because of its small footprint which would make it good for embedded devices.

### Web Editors

```
import cherrypy

class HelloWorld(object):
    def index(self):
        return "Hello World!"
    index.exposed = True

cherrypy.quickstart(HelloWorld())
```

# Which Web Server is best on an embedded system?

- After lots of testing of Snorkel and other embedded webservers I gave up and went back to Python
- CherryPy is what I wanted: small and customisable.
- Should work on a Raspberry-Pi

# Web Servers? Embedded or CherryPy?

#### **CodeMirror: Theme demo**

```
function findSequence(goal) {
  function find(start, history) {
    if (start == goal)
      return history;
    else if (starSlide 11 l)
      return null;
    else
      return find(start + 5, "(" + history + " + 5)") ||
            find(start * 3, "(" + history + " * 3)");
}

return find(1, "1");
}

Select a theme: ambiance ‡
```

- CodeMirror is a widget with comprehensive editing capabilities
- You simply load it as a widget on a html page for instant editing capabilities.
- Numerous features and capabilities.

#### **Basic CodeMirror**

#### **CodeMirror: Python mode**

```
65 basestring buffer file long unicode xrange
67 # Python 3 Types (otherwise Identifiers)
68 bytearray bytes filter map memoryview open range zip
70 # Some Example code
 72 from package import ParentClass
74 @nonsenseDecorator
75 def doesNothing():
78 class ExampleClass(ParentClass):
        @staticmethod
79
80
81
82
83
84
85
86
87
88
        def example(inputStr):
            a = list(inputStr)
            a.reverse()
            return ''.join(a)
        def init (self, mixin = 'Hello'):
            \overline{\text{self.mixin}} = \text{mixin}
```

- Built in themes
- Built in Language support.
- Nice ways to do tabs and auto-complete
- Python mode

## **Code Mirror Features**

I just used easy\_install to install CherryPy

```
Sudo easy_install cherrypy
```

To run the server:

Python ide.py

```
dlyon@dlyon-dc7800p:~/hackerpads/WebIDE$ python ide.py
[06/Sep/2012:15:57:51] ENGINE Bus STARTING
[06/Sep/2012:15:57:51] ENGINE Started monitor thread 'Autoreloader'.
[06/Sep/2012:15:57:51] ENGINE Started monitor thread '_TimeoutMonitor'.
[06/Sep/2012:15:57:51] ENGINE Serving on 127.0.0.1:8080
[06/Sep/2012:15:57:51] ENGINE Bus STARTED
```

# Installing and running CherryPy

#### **Embedded Web Development System**

For Rasberry-Pi, ARM, Teensy, Chumby, Arduino

```
def doesNothing():
    pass

class ExampleClass(ParentClass):
    @staticmethod
    def example(inputStr):
        a = list(inputStr)
        a.reverse()
        return ''.join(a)

    def __init__(self, mixin = 'Hello'):
        self.mixin = mixin
```

#### **HackerPad Development IDE:**

This is the really simple development environment from Hackerpads. Because it's web any machine powerful enough to have a web server.

# Add a programming Window...

```
index.html 💥
       <!doctype html>
     □<html>
     占 <head>
           <meta charset="utf-8">
           <title>CodeMirror: Pvthon mode</title>
           <link rel="stylesheet" href="/css/codemirror.css">
           <script src="/lib/jquery.js"></script>
           <script src="/lib/codemirror.js"></script>
           <script src="/lib/python.js"></script>
 10
           <link rel="stylesheet" href="/css/styles.css">
 11
           <style type="text/css">.CodeMirror {border-top: 1px solid black;
 12
         </head>
 13
        <body>
 14
           <h1>Embedded Web Development System</h1>
 15
           For Rasberry-Pi, ARM, Teensy, Chumby, Arduino
 16
           <button id="load">Load</putton>
 17
           <button id="save">Save</putton>
           <div><textarea id="code" name="code">
      # Literals
      1234
      0 00101
```

- I added some basic buttons for Loading and Saving
- There's more coding to go in.
- Lot's of jquery to add.

# Add Compile and run buttons

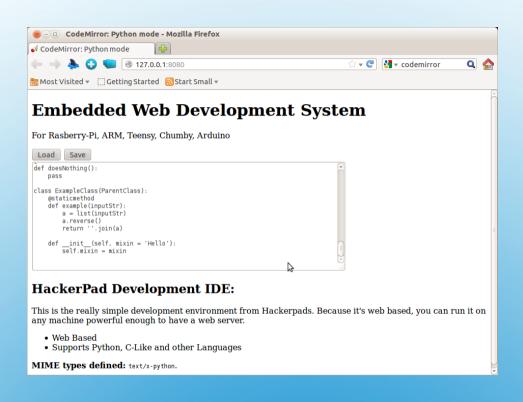

- That's it for now
- Developers are welcome to join my project.
- Www.bitbucket.org/djlyon/hackerpads

# Server is ready to deploy